# **Demo - Litex Development Enviroment**

- [Description of the demo](#page-0-0)
- $\bullet$ [Tested on](#page-0-1)
- [Prequesitions](#page-0-2)
- [Path variables](#page-1-0)
- [Installation of Litex](#page-1-1)
- [Installation of a RISC-V toolchain](#page-1-2)
- $\bullet$ [Setup the path environmental variables](#page-2-0)
- [Generate the Litex BIOS demo](#page-2-1)

Litex is an alternative and open-source development enviroment for FPGA designs written in Python. It offers Migen, a python like Hardware Description Language.

For every board supported there is a demo within the Litex installation.

#### <span id="page-0-0"></span>Description of the demo

The demo for the **TEI009 / C10LP RefKit development board** consists of a design, describing a RISC-V processor so that it can run C code to display a BIOS promt via **UART** (**115200 / 8N1**) , furthermore is makes the LEDs **D13** to **D17** blink.

The demo is non persistent and is delete by a power down or a board reset (Switch **S2**) . Also a soft reset is available (Switch **S7**) .

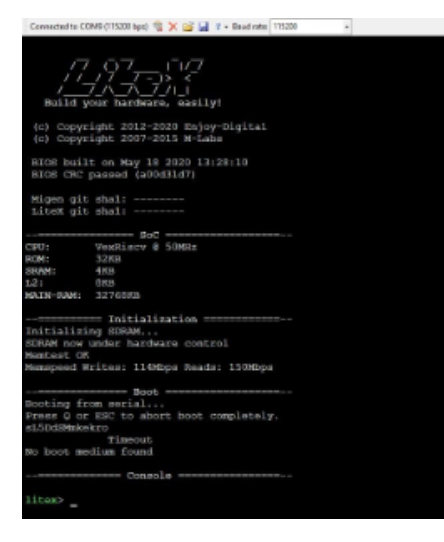

# <span id="page-0-1"></span>Tested on

Windows 10 - Version 1909 / build 18363 Python 3.82 at least 3.6 is required Intel Quartus Prime Lite 19.1

### <span id="page-0-2"></span>**Prequesitions**

Intel Quartus Prime Lite:

Download and install it. If necessary, add device support for Cyclone 10 LP. The device support can be installed via download of the file from Intel's webpage and running the program Device Installer.

#### Python 3.6+: Download and install it.

In the Python installation folder is the python.exe, on windows it is necessary to have a copy of the python.exe in the same folder under the name python3. exe . Open the python folder and copy the python.exe into the same folder and rename it to python3.exe .

Litex setup-script:

The script can be sourced at the projects git web page: <https://github.com/enjoy-digital/litex.git> as part of the sources.

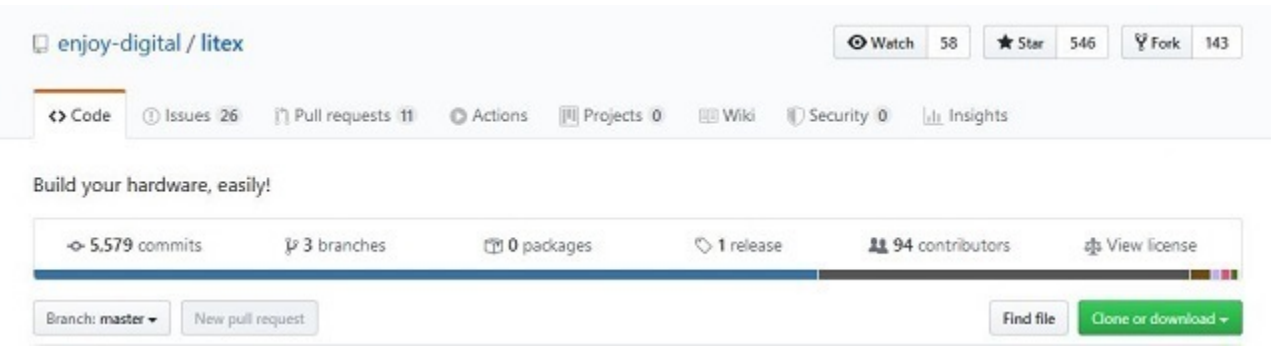

Download the source litex-master.zip archive via the green button "Clone or download" and extract it.

Diskspace, at least 1.5 GB.

RISC-V Toolcain: This can easily be installed via the Litex setup script.

Make:

Included as part of the NIOS2 package within the Intel Quartus Lite installation.

### <span id="page-1-0"></span>Path variables

Path variables point the litex scripts to the necessary executables for running various tasks. They need to be present before running a script. In windows they can be edited and stored permanently or non permanently.

This manual edits the path variable non permanently, the changes made effect only the CMD console in which they are made and will be lost by closing the console.

Necessary editions to the path variable are described where needed. The Litex scripts needs to know the folder of the python3.exe . The necessary change to the path variable should be conducted by the Python installation.

### <span id="page-1-1"></span>Installation of Litex

Make a folder for your litex-installation. It is highly recommand to use an installation-folder inside your user directory.

Copy from the litex-master.zip archive the script file litex\_setup.py into the installation-directory.

Open a CMD console and browse to this directory and run the installation command for Litex: python llitex\_setup.py init install - All CMD console commands are in italic letters.

This downloades and installs Litex along the necessary Python modules into the installation directory.

Error handling:

<span id="page-1-2"></span>No access to / missing files Delete files or folder in question and restart the installation Use the console to start the setup of the package in question manually Separate the command python llitex\_setup.py init install into python llitex\_setup.py init and python llitex\_setup.py install

### Installation of a RISC-V toolchain

In the same CMD console run the command: python litex\_setup.py gcc

This downloads and extracts the toolchain (folder riscv64-unknown-elf-gcc-8.3.0-2019.08.0-x86\_64-w64-mingw32).

# <span id="page-2-0"></span>Setup the path environmental variables

Edit the path variables via copying these commands.

Intel Quartus Prime Lite: set PATH=%PATH%;C:\IntelFPGA\_lite\19.1\quartus\bin64

RISC-V Toolcain

set PATH=%PATH%;C:\users\<your litex installtion folder>\riscv64-unknown-elf-gcc-8.3.0-2019.08.0-x86\_64-w64-mingw32\bin

Make:

set PATH=%PATH%;c:\IntelFPGA\_lite\19.1\nios2eds\bin\gnu\H-x86\_64-mingw32\bin

Error handling:

In case of the already existing path variable leading to errors during the build, one can override the PATH variable completely. The following command should be executed, which overrides the PATH variable temporarily and adds Python to it. set PATH=c:\<Path to your python installation folder>

Issue the path commands above for Intel Quartus Prime Lite, RISC-V Toolcain and Make.

# <span id="page-2-1"></span>Generate the Litex BIOS demo

To generate the demo, navigate to the folder C:\users\<your litex installtion folder>\litex-boards\litex\_boards\targets and execute the build command with the --build option: python c10lprefkit.py --build

These starts the build beginning with the software compilation followed by the hardware design generation.

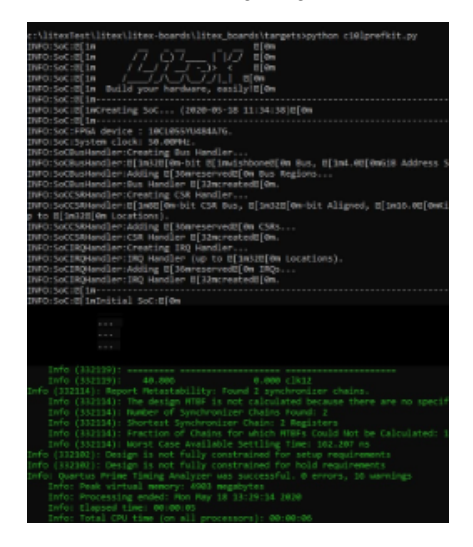

The build can end with an error message which is of no concern to the successful generation of the file.

The resulting files are stored inside the same folder in **soc\_basesoc\_c10lprefkit**, the demo file **top.sof** is stored in **targets\soc\_basesoc\_c10lprefkit\gat eware.**

Program that file to the board and the demo runs.

Options:

To generate only the FPGA design, containing the RISC-V processor and blinking LEDs, without the software part, the Litex UART BIOS promt. python c10lprefkit.py --no-compile-software

Generate only the software sources. python c10lprefkit.py --no-compile-gateware